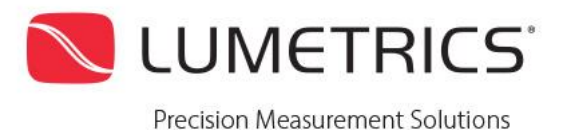

# Reference Signal Generator II

*Product Manual*

Eagle's Landing Business Park | 1565 Jefferson Rd, #420 | Rochester, NY 14623 | Phone: 585.214.2455 | www.lumetrics.com

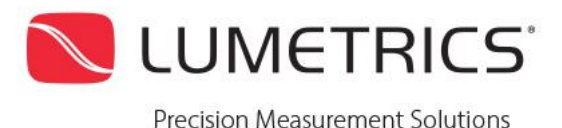

### **1 Revision History**

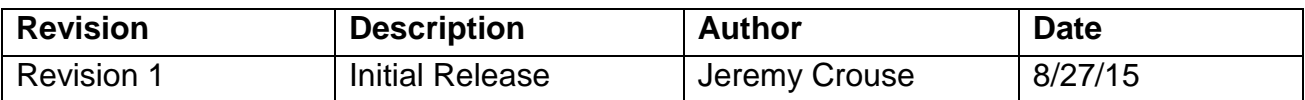

## **2 Introduction**

The Reference Signal Generator II (RSG II) is an OptiGaugeII peripheral, which allows an operator to use OptiGaugeII for distance and surface profile measurements. The RSG II contains a high quality optical mirror integrated within a fixed metal housing. Part of the infrared light from OptiGaugeII is deflected onto the mirror surface.

The RSG II is designed to produce a signal peak in the OptiGauge Control Center software (OCC) waveform, which acts as a stationary reference point at a fixed distance from the optical probe. Therefore, the thickness of Layer 1 in OCC software indicates the distance between the reference point of the optical probe to the closest surface of the material of interest. The optical probe can then be raster-scanned along the material of interest, and the Layer 1 readings can be used to extract the physical profile of the surface. Layers 2 and higher (in case of single- or multi-layer transparent materials) can then be used to reconstruct the overall 3D shape of the material of interest.

#### **2.1 Notices**

#### **2.1.1 Required Software**

The following software packages must be installed in order to use the equipment:

1. OptiGauge Control Center

#### **2.1.2 Required Hardware**

The following hardware is required to use the equipment:

- 1. OptiGauge II
- 2. Computer
- 3. Fiber Optic cable to attach OptiGauge II to Reference Signal Generator

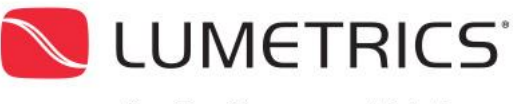

## **2.2 Safety**

Exercise good judgment when handling this equipment. This product contains precision metals and optical components that may become damaged if handled improperly or dropped.

## **3 Getting Started**

#### **3.1 Unpacking**

Inspect the packaging for damage. If the shipping container(s) seems to be damaged, contact Lumetrics immediately.

The packing container should contain the following:

- 1. Reference Signal Generator II
- 2. Product Manual

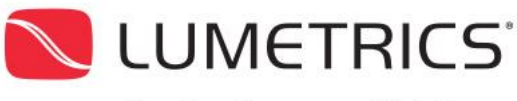

#### **3.2 Physical Properties**

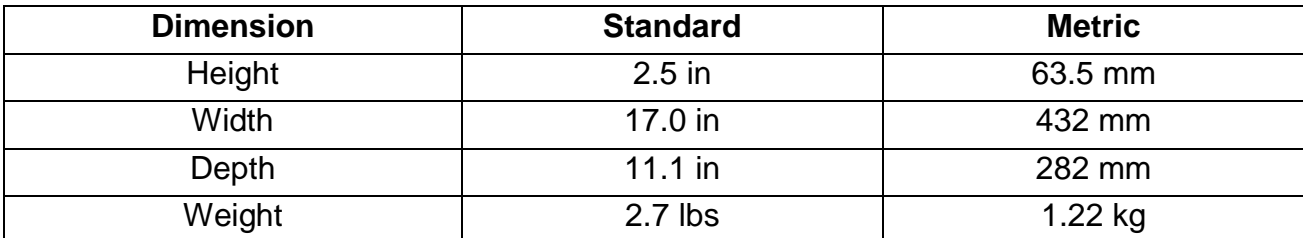

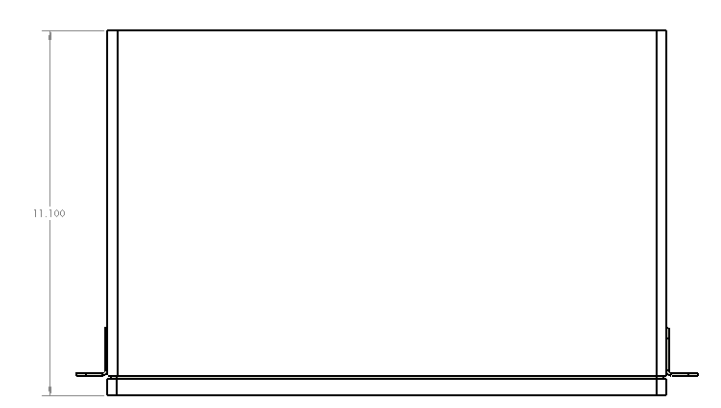

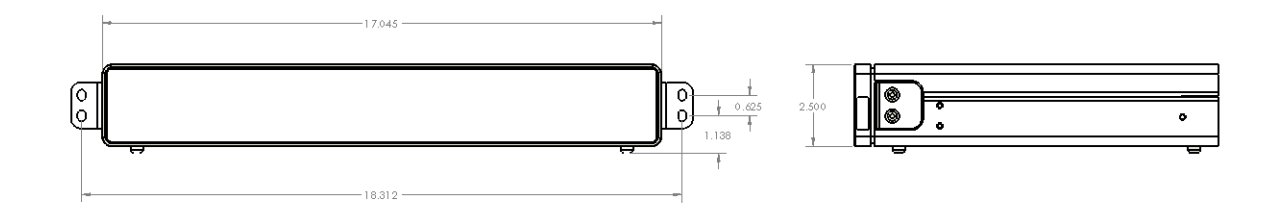

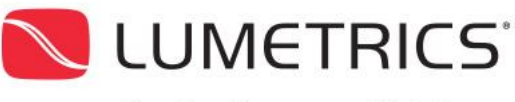

## **4 Reference Signal Generator II Installation**

- 1. Disconnect measurement probe from OptiGauge (if connected).
- 2. Connect the measurement probe to the "Probe" port on the Reference Signal Generator II.
- 3. Connect the extension fiber cable to the "OptiGauge" port in the Reference Signal Generator II.
- 4. Connect the opposite end of the extension fiber cable to OptiGauge II.

With OptiGauge Control Center open, a reference peak should now be visible on the left side of the waveform. This signal will vary in amplitude based on the OCC settings, but the position of the peak will remain stationary.

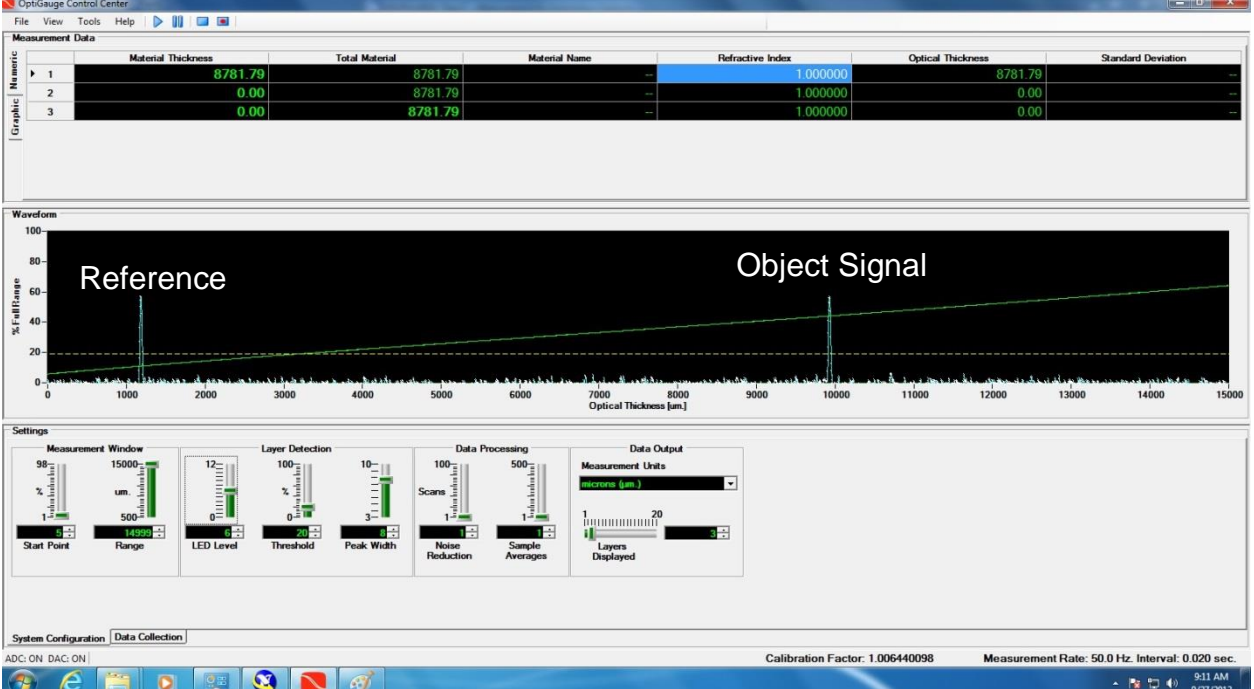

Eagle's Landing Business Park | 1565 Jefferson Rd, #420 | Rochester, NY 14623 | Phone: 585.214.2455 | www.lumetrics.com

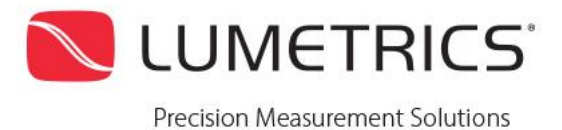

# **5 Troubleshooting**

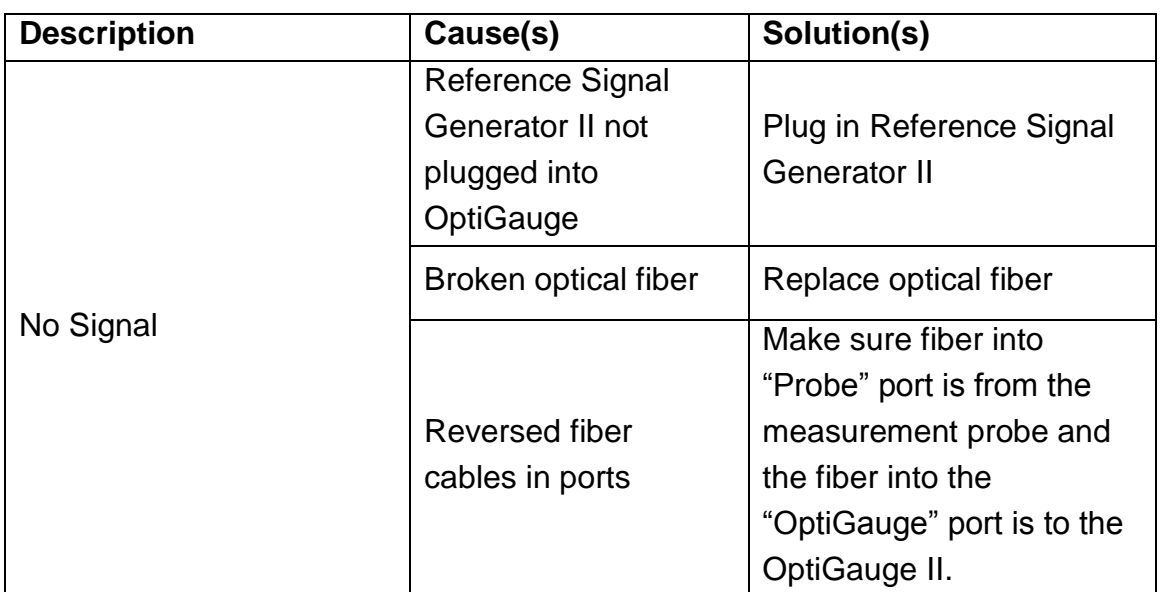

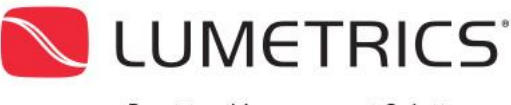

# **6 Contact Us**

#### **6.1 Technical Support**

You may contact Customer Service by emailing [service@lumetrics.com](mailto:service@lumetrics.com) or calling 585-214-2455 x123. Be prepared to describe your issue in detail and have the following information ready:

- 1. Your Name:
- 2. Company:
- 3. Phone Number:
- 4. Email Address:
- 5. Street Address:
- 6. City, State, Zip Code:
- 7. Country:
- 8. OptiGauge II Serial Number:
- 9. Reference Signal Generator II Serial Number:
- 10. Problem Description:

#### **6.2 Sales Support**

Our sales team is eager to assist you with expanding your inspection capabilities. Please call toll-free or email at:

Toll-Free: 585-214-2455

Email: [sales@lumetrics.com](mailto:sales@lumetrics.com)

Or visit our website at: www.lumetrics.com